# 第3章 テレワークプログラムを支援場面で活用した事例紹介

## 1 ジョブリハーサルの個人タスクとして実施した事例

### (1) 事例の概要

作業計画表

- ⚫ B さん、精神障害(適応障害)、50 代
- ⚫ 休職中 ジョブリハーサル1) <sup>2</sup>)

<テレワークプログラム活用に至った背景> B さんは職場復帰のためジョブデザイン・サポートプログラム※(以下、 「JDSP」という。)を受講していました。JDSP では「ストレスに気づき、現実 的に取り得る対処を検討する」ことを目標の一つとして取り組んでいました。ま た、休職前にテレワーク勤務の経験 があり、復職後は業務上メールを用いたコミュ ニケーション場面も想定されたことから、JDSP のプログラム受講期間の終盤で、 テレワークプログラムを用いて、個人作業でのジョブリハーサル <sup>1</sup>) <sup>2</sup>) を実施する こととしました。

※ジョブデザイン・サポートプログラム :職業センターが行う、休職中の気分障害等のある方のための 職場復帰支援プログラム。職場復帰を目指す休職者の職場適応能力の向上やキャリア形成に関する支援、 事業主の労働環境整備を推進するための支援等、職場への適応に焦点を当て た支援を行っている。

## (2) テレワークプログラムの支援目標と実施内容

<テレワークプログラムでの支援目標> ・メールで指示を受ける ・メールで報告や相談を行いながら、現実的に取れる対処を検討する <テレワークプログラムの実施内容> ・「ユニット3」テレワーク作業(1日)。 活用したツール

 $^{-1}$  独立行政法人高齢・障害・求職者雇用支援機構 障害者職業総合センター職業センター:「支援マニュアル No.16 ジョブデザイン・サポートプログラム 気分障害等の精神疾患で休職中の方のためのジョブリハーサ ル 」( 2017)

 $2$  独立行政法人高齢・障害・求職者雇用支援機構 障害者職業総合センター職業センター:「支援マニュアル No.21 ジョブデザイン・サポートプログラム 気分障害等の精神疾患で休職中の方のためのジョブリハーサル の改良」(2022)

<テレワークプログラムの実施内容(続き)> 作業内容  $\text{MWS}^{3)}$  (OAWork: 数値入力、文書入力) ⚫ レポート作成 ⚫ メール作成:急な変更依頼への返信(「支援マニュアル別冊 No.21 ジョブ デザイン・サポートプログラム ジョブリハーサルの改良タスクワーク 集」4) より抜粋)

## (3) テレワークプログラム実施上のポイントや工夫

### ア 事前準備

B さんのテレワークプログラムでの目標は、「メールで指示を受ける」「メールで報告や 相談を行いながら、現実的に取れる対処を検討する」であるため、「ベースのタスクワーク」 と、負荷の設定として「追加作業」をメールで行う指示を設定することとします。

事前準備の段階では、「ベースのタスクワーク」の種類と量、「追加作業」の内容と指示 を行うタイミング、手段を予め検討しておきます。「追加作業」の内容は、B さんがこれま での JDSP で習得したコミュニケーションスキルの活用ができるワークとして、「DESC 法 を使って急な変更依頼へ返信する」ワークを選択しました。また、追加指示後、B さんか ら締切延長の依頼があった場合の許容範囲も事前準備の段階で具体的にしました。また、 作業は支援者と離れた個室で行うため、「追加作業」の指示に B さんが気づかないことを 想定した対応方法も事前に検討しました。

## イ 作業指示の方法

テレワークプログラムは職業センター内の個室を使用して 実施しました。まず、支援者 は「ベース作業」の作業指示書を作業開始前までに B さんにメールで送信します。B さ んは指示された作業内容について作業計画を立案後 、作業に移ります。

その後、支援者は事前に決めておいたタイミングで 「追加作業」の作業指示書をメール で送信し、B さんに対応を依頼します。目標を踏まえた負荷の設定として、追加作業 の締 切を「なるべく早く」というように、あえて曖昧な表現で伝えました。

 $3$  独立行政法人高齢・障害・求職者雇用支援機構 障害者職業総合センター:「トータルパッケージの活用のた めに(増補改訂版) ーワークサンプル幕張版(MWS) とウィスコンシン・カードソーティングテスト(WCST) 幕 張式を中心としてー」(2013)

<sup>4</sup> 独立行政法人高齢・障害・求職者雇用支援機構 障害者職業総合センター職業センター:「支援マニュアル No. 21 別冊 ジョブデザイン・サポートプログラム 気分障害等の精神疾患で休職中の方のためのジョブリハー サルタスクワーク集」(2022)

## (4) テレワークプログラム活用の結果

B さんは当日お昼休憩前に「追加作業」の指示を確認し、すぐにメールで返信しました。 返信には「すぐに対応ができないことへのお詫び、今後の対応の見通し」について記載さ れており、指示者の要望(「なるべく早く」)を汲み取ったうえで、実現可能なスケジュー ル案が記載されていました。B さんの提案は事前に想定していた時間の範囲内であったた め、B さんの対応案通りに「追加作業」を行ってもらうこととし、その結果、B さんの提 案通りの時間に提出されました。

振返りで B さんは、「午前中は課題を終わらせようとする思考からストレスに気づくこ とができなかったが、午後は課題が全て終わらなくても良いと思考を変え、気が楽になっ た」と話し、ストレスへ対処することができていました。

また、これまでにジョブリハーサルなどを通じて「相手と交渉する」に取り組んできた ことについて、メールという手段でも対処できることがテレワークプログラムを通じて確 認できました。

#### 【テレワークプログラムを活用したジョブリハーサル】

【テレワークプログラムを活用したジョブリハーサル】

- 「支援マニュアル No.21 ジョブデザイン・サポートプログラム ジョブ ・「支援マニュアル No.21 ジョブデザイン・サポートプログラム ジョブリハーサルの改 良 タスクワーク集」<sup>4)</sup> の中から、本人の支援課題に合致し、個人で取り組める作業で タスクワークを構成することで、テレワークプログラムを活用したジョブリハーサルを 実施することができます。<br>この
- テレワーク環境下では、自発的なコミュニケーションや作業の進捗などの ・ テレワーク環境下では、自発的なコミュニケーションや作業の進捗などの自己管理が必 要となることから、本人の対処スキルの発揮がより求められます。そのため、テレワー ク勤務の予定の有無に関わらず、テレワークプログラムを活用して対処スキルの習得状 ログラムを活用して対処スキルの習得状況の確認を行うことができます。 況の確認を行うことができます。
- 本事例の B さんのように、JDSP 受講期間の終盤など、ジョブリハーサル ・ 本事例の B さんのように、JDSP 受講期間の終盤など、ジョブリハーサルを何度か経験 しているタイミングで実施することで、現実的な作業量を見積もることができ、確認し 積もることができ、確認したい目標に応じた作業量や作業内容を設定する たい目標に応じた作業量や作業内容を設定することができます。また、テレワークプロ グラムを活用した場合でもジョブリハーサル実施の目的は変わらないことを実施前に確 リハーサル実施の目的は変わらないことを実施前に確認しておくことが大 認しておくことが大切です。
- · なお、ジョブリハーサルに限らず、遠隔地の対象者への支援やリワーク支援、職業準備 支援の自宅で行う課題として、テレワークプログラムを活用することも可能です。  $\mathbb{R}^m$

## 2 支援者が離れた場所にいる場合でもスケジュール管理ツールを活用して記 憶障害に対処した事例

(1) 事例の概要

⚫ C さん、高次脳機能障害(記憶障害、注意障害)、40 代

● 休職中

<テレワークプログラム活用に至った背景>

C さんは記憶障害があり、受障前のことはよく覚えているものの、直近の出来事 は記憶することが難しく、30 分前の出来事や行動を忘れることもありました。

そこで職場復帰支援プログラム※において、スケジュール管理ツール(図5参照) でタスクを管理する練習に取り組み、当面の予定や指示された作業の内容、作業実 施時の留意事項などを予定表に書き込み、リマインダー機能も活用して、予定表を 参照しながら行動することが一定程度できるようになりましたが、職場復帰を想定 し、より一層自律的に作業を行うための補完行動を確実に身に付けるため、テレワ ークプログラムを活用することにしました。 the contract of the contract of the contract of the contract of the contract of the contract of the

※職場復帰支援プログラム:職業センターが行う、休職中の高次脳機能障害者を対象とした支援プログ ラム。高次脳機能障害者の自己認識の促進、職業的課題に対処する方法の習得及び事業主支援を目的と した支援を行っている。

## (2) テレワークプログラムの支援目標と実施内容

<テレワークプログラムでの支援目標>

・ スケジュール管理ツールを使い、支援者が近くにいない状況でも、指示された 内容について手がかりを残すといった補完行動が確実に取れること。

<テレワークプログラムの実施内容>

- ・ 「ユニット3」のテレワーク作業。3日間、職業センター内の個室を使用し、 支援者とは物理的に離れた場所で作業を実施。
- 「テレワーク ふりかえりシート」に基づいた振返り。

活用したツール

● Microsoft Outlook の予定表(リマインダー機能の使用を含む)

作業内容

- ⚫ MWS3) (物品請求書作成、作業日報集計)
- レポート作成

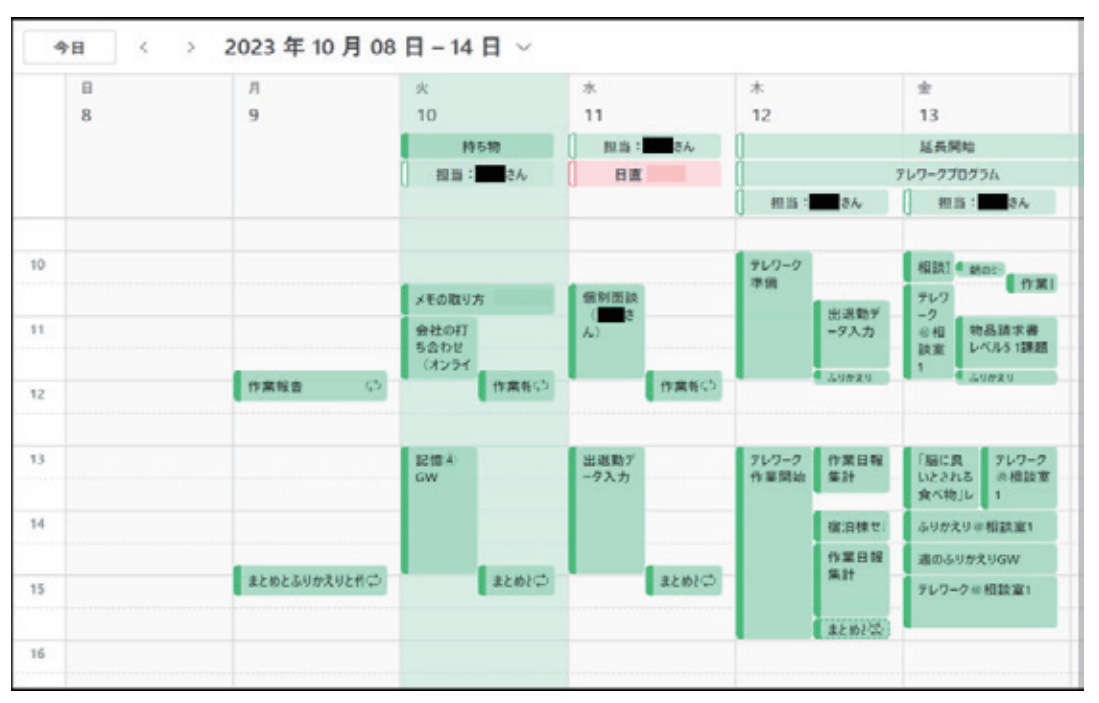

図5 使用したスケジュール管理ツールのイメージ

## (3) テレワークプログラム実施上のポイントや工夫

## ア テレワークプログラムの目標の確認

C さんは職場復帰時にテレワークで働く予定はありませんが、企業担当者にすぐに質問 や相談できる環境ではない可能性があることを踏まえて、自律的に作業を行うための補完 行動を確実に身に付けることを目標 とすることを確認しています。

#### イ 振返りの工夫

「テレワーク ふりかえりシート」は、3日分まとめて記入するのでは C さんが自ら思 い出せない場面が多いと想定されたため、1日単位で プログラム終了時刻までに記入して もらう項目(例:進捗状況の確認ができていたか、休憩が取れていたか)を明示しました。 3日間を総合的に振り返るべき項目については、 C さんからの提出物などを具体的に見せ ながら、支援者と一緒に振返りを行いました。

### (4) テレワークプログラム活用の結果

C さんは職場復帰支援プログラムを通じて、スケジュール管理ツールを使用した補完行 動が一定程度できるようになっていましたが、テレワークプログラムで支援者が近くにい ない状況で作業を実施すると、タスクの締切は予定表に書き込めているものの、その報告 のタイミングを忘れていたり、細かな点で自律的に行動できているとはいえない場面が見 られました。

そのため、支援者は、報告のタイミングなどの細かな留意点を含めて予定表に書き込ん でいくことを助言しました。その後の振返りを通じて C さんは、近くに支援者がいる状況 ではさりげなくサポートしてもらっていた部分があったことに気 づき、一人で作業する場 面ではより一層、予定表に手がかりを残しておくことの重要性について認識することがで きました。

### 3 自宅で5日間テレワークプログラムに取り組んだ事例

#### (1) 事例の概要

⚫ D さん、発達障害(自閉症スペクトラム障害、注意欠陥多動性障害)、 30 代 ⚫ 求職中作業管理支援<sup>5</sup>

<テレワークプログラム活用に至った背景>

D さんはこれまでの職場で、作業でミスしやすいことやコミュニケーションで相 手の意図とずれることを感じており、自らの特性と苦手なことへの対処方法を整理 するためにワークシステム・サポートプログラム※(以下、「WSSP」という。)の 受講を開始しました。

WSSP で作業管理支援 <sup>5</sup>) 等を実施したところ、口頭指示で聞き逃しが発生しや すく指示者と齟齬が生じやすいなど、指示受けの段階での課題が確認されました。 そこで WSSP では、指示者と齟齬が生じないように、復唱、メモ取り、作業計画 を早めに指示者と共有するといった対策を検討し実践しました。

こうした取り組みの結果、D さんは WSSP の中でこれらの対策を実践できるよ うになりました。さらに自律的に作業を進めないといけない環境でもこれらの対策 を実践しその効果を検証するため、また、メールによる作業指示への対応力等を確 認することを通じて自らの特性を整理し、より多くの強みを見つけるため、自宅で 5日間テレワークプログラムを行うことにしました。

※ワークシステム ・サポートプログラム :職業センターが行う、知的障害を伴わない発達障害の診断 を受けている者を対象とした支援プログラム。障害特性・職業的課題・就労上のセールスポイトを把 握すること、個々の課題への対処方法・周囲に求める配慮などについて整理すること、職業生活を維 持するために必要な技能(問題解決・職場対人技能・リラクゼーション技能・手順書作成技能)の習 得を図ることを目的とした支援を行っている。

## (2) テレワークプログラムの支援目標と実施内容

<テレワークプログラムでの支援目標>

自宅で自律的に複数の作業を行うことを通じて、指示受けの段階で齟齬が生じ ないようにする対処方法(作業計画を早めに指示者と共有する等)を確認・実 践し、定着させること。

・ D さんにとってメールでの作業指示で作業しやすいかどうか検証すること。

 $5$  独立行政法人高齢・障害・求職者雇用支援機構 障害者職業総合センター職業センター:「実践報告書 No.39 発達障害者のワークシステム・サポートプログラム 在職中又は休職中の発達障害者に対する作業管理支援 」 ( 2022)

<テレワークプログラムの実施内容> ・ 「ユニット1」「ユニット2」を実施し、テレワークで求められる自己管理力や コミュニケーションのポイントを確認。 ・ 「ユニット3」テレワーク作業を実施。5日間、自宅で作業を実施し、支援者 とは E メール、Web 会議システムによりやり取り。 ・ 「テレワーク ふりかえりシート」に基づいた振返り。 • ナビゲーションブック<sup>6)</sup> の作成。 活用したツール İ ⚫ 週間予定表(複数のタスクの管理のために使用) 作業内容 ⚫ ナビゲーションブック <sup>6</sup>) 作成 ⚫ レポート作成 ⚫ プログラム受講状況まとめ(出欠など) ⚫ ふりかえりシート記入 ● 発達障害に関する本を読み感想文を書く ※ ※印は、その他の作業がすべて終わった場合や指示待ちの場合に行う

## (3) テレワークプログラム実施上のポイントや工夫

## ア 作業指示の方法

D さんのテレワークプログラムでの目標は、 作業計画を早めに指示者と共有するなど WSSP で取り組んできた対処方法を確認・実践し、定着させること、また、メールでの作 業指示が D さんにとって作業しやすいかどうか検証することであるため、図6のとおり初 日に5日間の作業内容をすべてメールで指示し、 図7の週間予定表を使って自ら計画を立 ててもらうことにしました。

第3章

<sup>6</sup> 独立行政法人高齢・障害・求職者雇用支援機構 障害者職業総合センター職業センター:「支援マニュアル No. 13 発達障害者のワークシステム・サポートプログラム ナビゲーションブックの作成と活用」(2016)

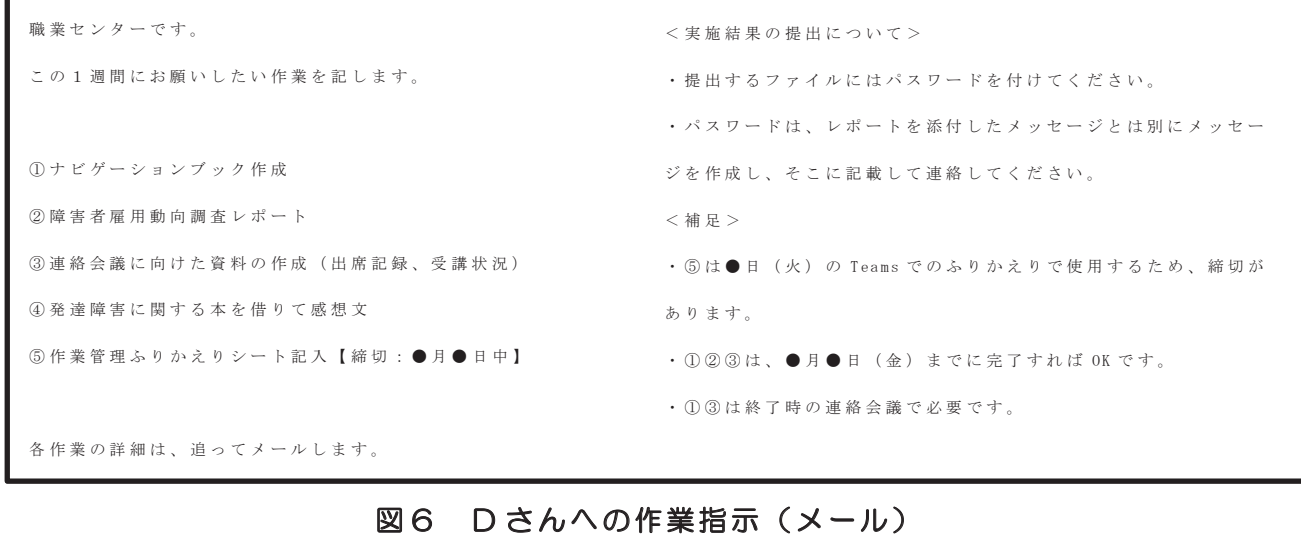

図6 Dさんへの作業指示(メール)

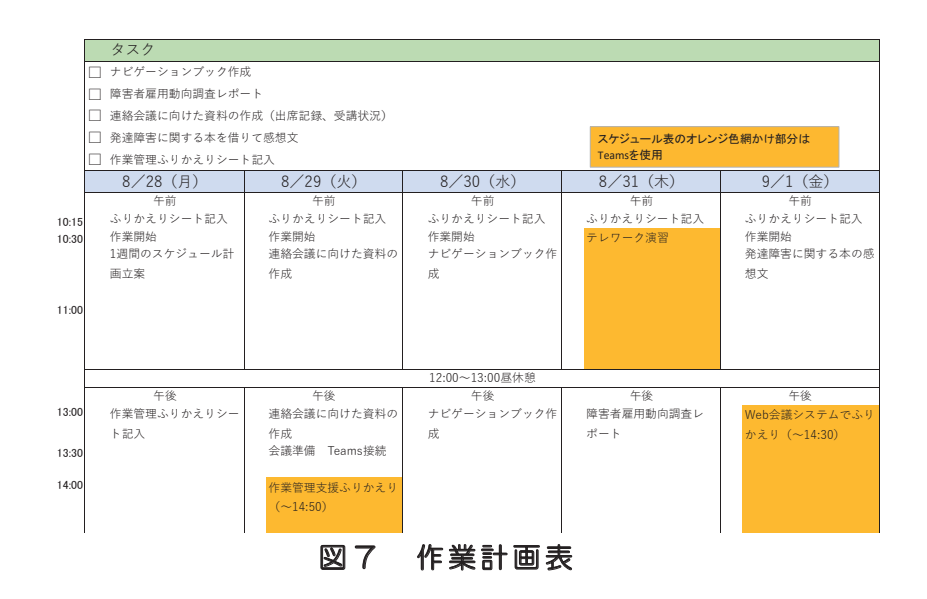

## イ 自宅での作業環境の整備

「ユニット1」で学んだテレワーカーに求められる作業環境の整備を参考に、 自宅で集 中して作業に取り組むための環境について検討し、実践してもらいました。

### (4) テレワークプログラム活用の結果

### ア 自らの特性理解の深まり

D さんはテレワークプログラムでも、作業計画をほぼ的確に立て、作業計画の内容は指 示者とすぐに共有することができました。

一方、計画通り実施できなくなった作業を報告するタイミングがやや遅かったり、指示 者とは少しイメージの異なるレポートを作成していた 面も見られました。

これらを踏まえ、振返りで D さんと支援者は次のことを確認しました。

- 書面(メール)での指示は口頭指示よりも不安が少ない。
- ・ 書面での指示だったこともあり、タスクを漏らすことなく作業計画は作成できてい た。
- ・ 作業計画は早めに指示者と共有することができた。
- ・ 予定どおり終わらなかったときの報告や作業の途中経過の報告は 、よりこまめに指 示者に報告したほうがよい。

### イ 自らの特性に合った作業環境の再認識

自宅で作業環境を整備したことで、以下について気づきが得られました。

- 作業の開始・終了時間を守るために携帯電話のアラームを活用することが効果的。
- ・ ノートパソコンに加えてモニターを併用し、モニターに作業計画表を表示させるこ とがタスク管理に効果的。
- ・ 静かで、仕事に関係ないものが目に入らない環境を整えることが重要。

これらは、自宅で作業を行うときに限らず、やり方を工夫すれば 部分的に職場でも活用 できる方法と思われます。

上記ア、イで得られた気づきは、ナビゲーションブック<sup>6)</sup>に一部盛り込むことにしまし た。

99

## 4 コミュニケーションの特性に関する自己理解を深めた事例

- (1) 事例の概要
	- ⚫ E さん、発達障害(自閉症スペクトラム障害)、30 代
	- ⚫ 求職者

<テレワークプログラム活用に至った背景> E さんは光や音など環境から受ける刺激によって疲労感や不快な感覚が生じやす いため、感覚特性への配慮を得られる環境として、テレワーク勤務を選択肢の一つ として検討していました。

E さんは過去にテレワーク勤務の経験がありましたが、当時のことを振り返り、 コミュニケーションの特性への対処が十分に取れなかったことを課題として挙げ、 テレワーク勤務に適応するためのスキルの獲得、コミュニケーションの特性や疲労 への対処方法を検討するため、テレワークプログラムを受講することとしました。

## (2) テレワークプログラムの支援目標と実施内容

<テレワークプログラムでの支援目標> ・ テレワークに必要なスキルや知識について理解を深めること。 ・ テレワーク勤務時に活用できる対処方法を検討すること。 <テレワークプログラムの実施内容> 「ユニット1」「ユニット2」を実施し、テレワークの基礎知識や、テレワーク 勤務において求められる自己管理力やコミュニケーションのポイントを確認。 ・ 「ユニット3」でテレワーク作業を実施。職業センター内の個室での作業を2 日間(1日単位で実施)、自宅での作業を2日間(連続実施)実施した。 ・ 「テレワーク ふりかえりシート」に基づいた振返り。 活用したツール ⚫ 作業計画表 ⚫ リアクション・カード <sup>7</sup>) ⚫ ふりかえりシート

 $^7$  NPO 法人ディーセントワーク・ラボ編、中尾文香・片山優美子・岩田直樹著:「リモートワーク時代を乗り切る 思いやりオンラインコミュニケーション」、株式会社風間書房(2021)

### 作業内容

- ⚫ ナビゲーションブック <sup>6</sup>) 作成
- ⚫ レポート作成
- 職場見学のふりかえりシート作成

## (3) テレワークプログラム活用の結果

## ア テレワークにおける情報共有の方法について

テレワーク作業を実施した結果、E さんは自分の状況を伝えるためのメールの文面を考 えることへの負担感が強く、また、相手から即時で反応が返ってこないこと への不安感が 見られました。

そのため、支援者と E さんの間でメールを確認する頻度や間隔を決め、質問事項 のテン プレートを作成しました。これらを E さんと共有した結果、安心してテレワークプログラ ムに取り組めるようになりました。

## イ コミュニケーションツールの活用

過去のテレワーク経験も含めて初めての経験として「ユニット2」の講習で紹介した「リ アクション・カード <sup>7</sup>)」も活用してみることとしました。具体的には、地域障害者職業セ ンターとの Web 会議やオンラインでの就労セミナーにおいて、自分が発言する際に使用 しました。

Web 会議では、自分が発言をしたいと思っても発言のタイミングの取り方が分かりにく い場合があります。そのような時に画面に「発言していいですか?」と記載された「リア クション・カード」を掲げることで、相手に自分の状態を伝え、発言のタイミングを得る ことができました。E さん自身もリアクション・カードがあることで、オンラインで発言 しやすかった」と振り返っており、リアクション・カードは E さんにとってオンライン上 で発信しやすいツールであることが確認できました。

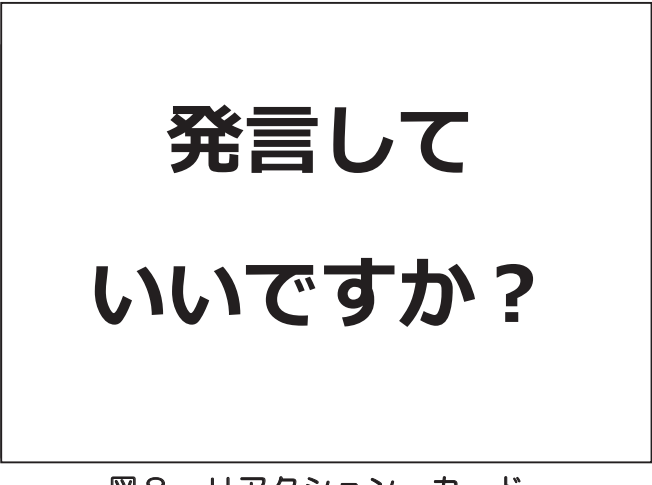

### 図8 リアクション・カード

#### ウ 就職活動の方向性の整理・検討

テレワークプログラムの個別相談において、「周囲の様子が分からないこと への不安」 「慣れるまでは直接相談できる環境下で仕事ができる方が安心」ということを E さんと振 り返りました。E さんは「入職初期は職場の雰囲気や仕事の進め方 を直接把握できた方が 安心して働くことができる」と感じ たことから、就職活動については出社勤務を中心とす る働き方を検討することとしました。

このように、テレワークプログラムに取り組むことで、テレワーク が自分に合っている 働き方か確認することができます。E さんはテレワークの経験がありましたが、テレワー ク経験のない方にとっては特に実際に体験することで自己理解を深め、方向性を検討でき る機会になると思われます。

<引用文献>

- 1) 独立行政法人高齢・障害・求職者雇用支援機構 障害者職業総合センター職業センター:「支援マ ニュアル No.16 ジョブデザイン・サポートプログラム 気分障害等の精神疾患で休職中の方のた めのジョブリハーサル」(2017)
- 2) 独立行政法人高齢・障害・求職者雇用支援機構 障害者職業総合センター職業センター:「支援マ ニュアル No.21 ジョブデザイン・サポートプログラム 気分障害等の精神疾患で休職中の方のた めのジョブリハーサルの改良」(2022)
- 3) 独立行政法人高齢・障害・求職者雇用支援機構 障害者職業総合センター:「トータルパッケージ の活用のために(増補改訂版)ーワークサンプル幕張版(MWS)とウィスコンシン・カードソーテ ィングテスト (WCST) 幕張式を中心として ー ( 2013)
- 4) 独立行政法人高齢・障害・求職者雇用支援機構 障害者職業総合センター職業センター:「支援マ ニュアル No.21 別冊 ジョブデザイン·サポートプログラム 気分障害等の精神疾患で休職中の方 のためのジョブリハーサルタスクワーク集」(2022)
- 5) 独立行政法人高齢・障害・求職者雇用支援機構 障害者職業総合センター職業センター:「実践報 告 書 No.39 発達障害者のワークシステム・サポートプログラム 在職中又は休職中の発達障害者 に 対 す る 作業 管 理 支 援 」( 2022)
- 6) 独立行政法人高齢・障害・求職者雇用支援機構 障害者職業総合センター職業センター:「支援マ ニュアル No.13 発達障害者のワークシステム・サポートプログラム ナビゲーションブックの作 成と活用」(2016)
- 7 )NPO 法 人 デ ィ ー セ ン ト ワ ー ク・ラ ボ 編 、中 尾 文 香・片 山 優 美 子・岩 田 直 樹 著:「 リ モ ー ト ワ ー ク 時 代を乗り切る思いやりオンラインコミュニケーション」、株式会社風間書房(2021)